## **Fernbedienung einrichten:**

- 1. Öffne die **SMART HOME** by hornbach App im Apple App Store bzw. im Google Play Store oder verwende die Browseranwendung unter www.smarthomebyhornbach.ch.
- 2. Klicke auf das Plus-Symbol in der Ecke oben rechts und nachfolgend auf den Begriff «Regel».

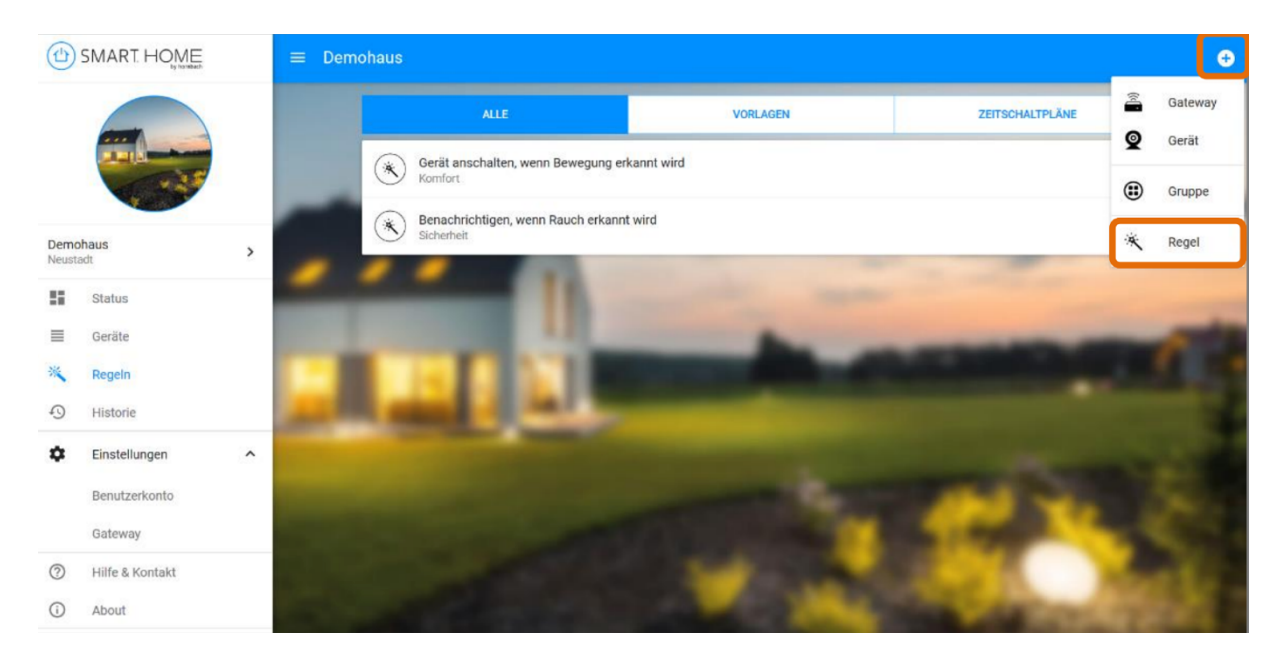

3. Wähle die Kategorie «Komfort» und anschliessend eine Regel für Fernbedienungen aus.

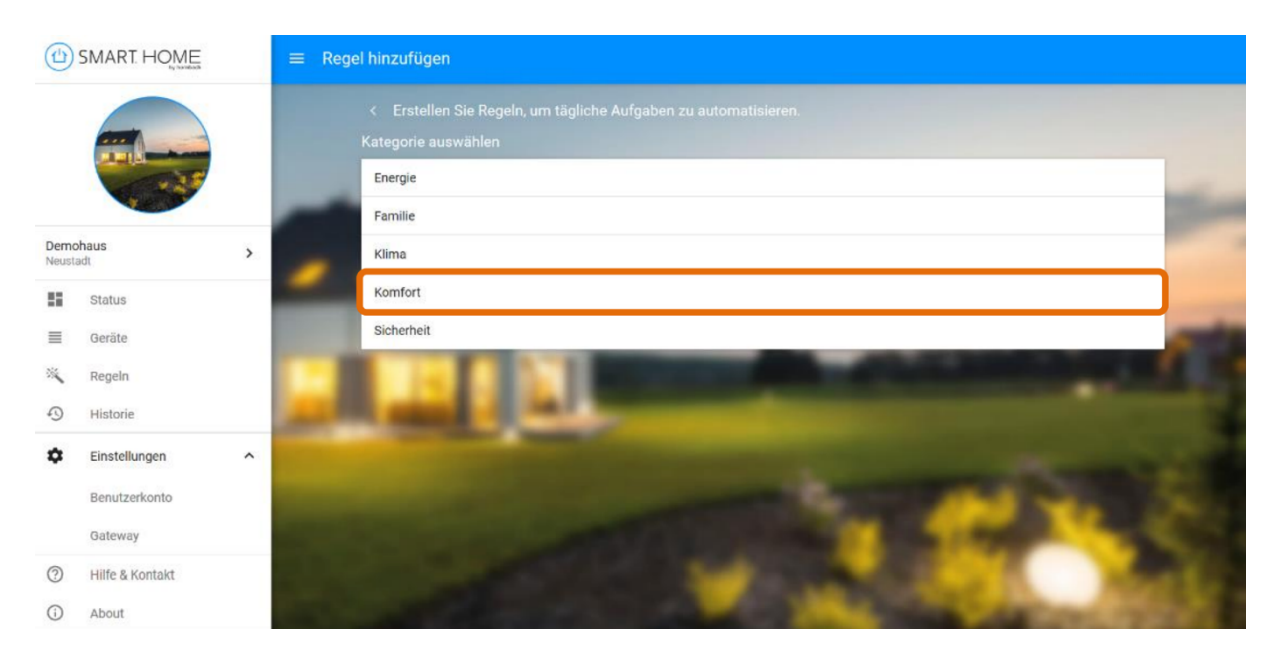

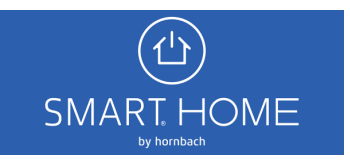

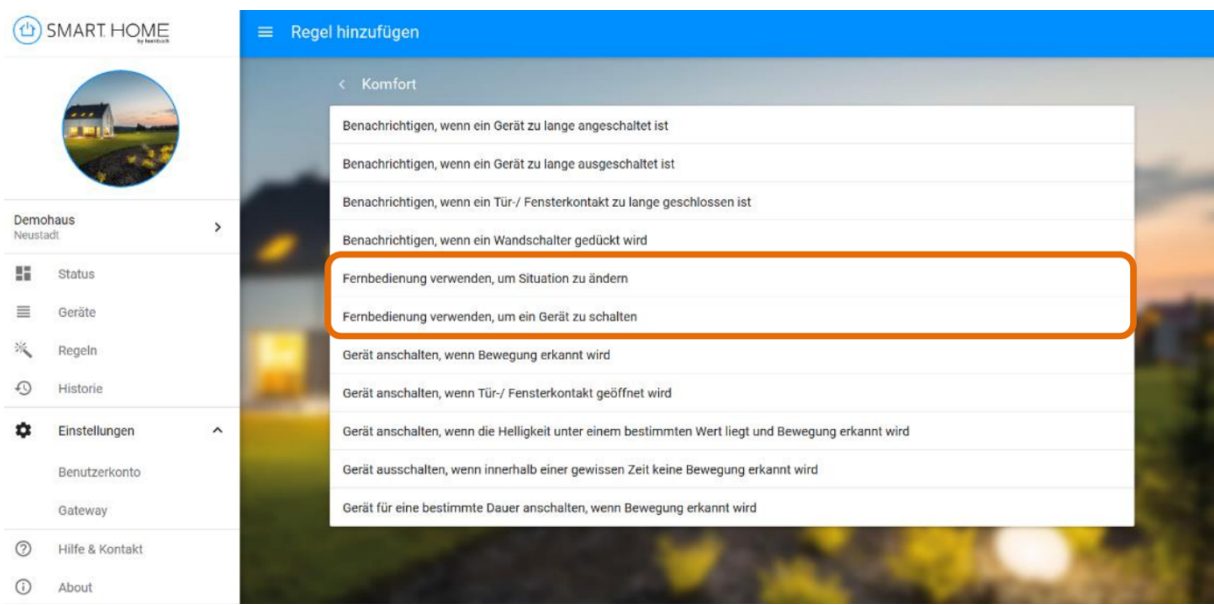

4. Wähle den Begriff «Fernbedienung» aus, um die gewünschte Taste zu definieren. Wähle anschliessend das Gerät aus, das mit der gewählten Taste an- und ausgeschaltet werden soll.

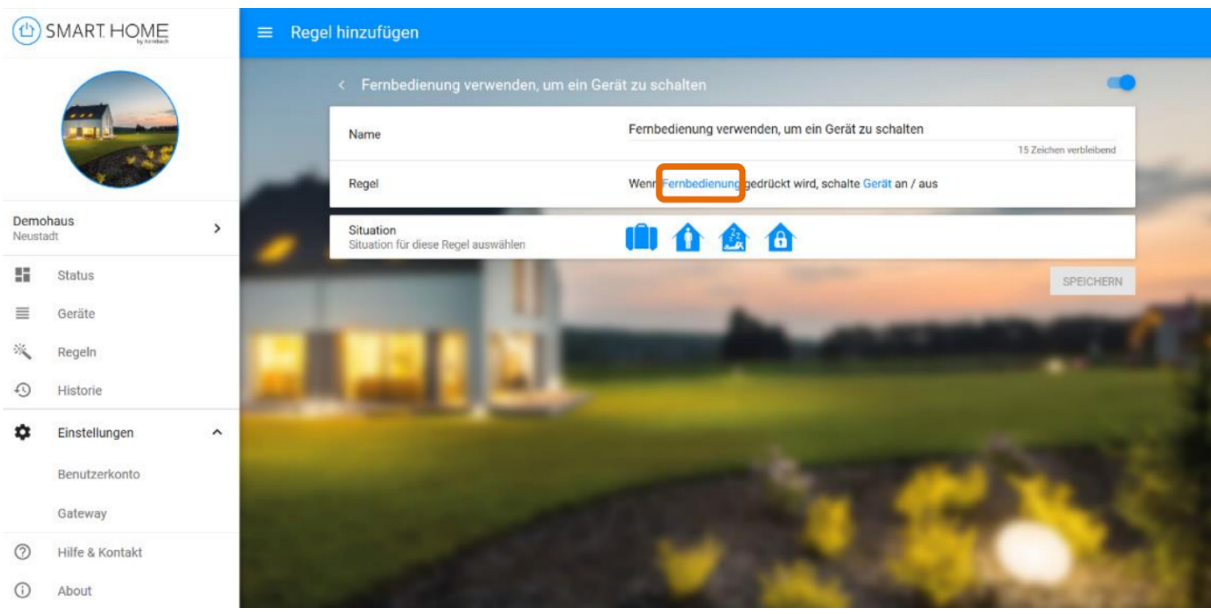

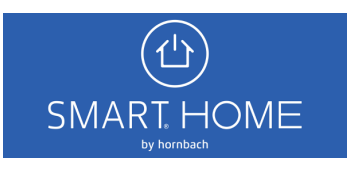

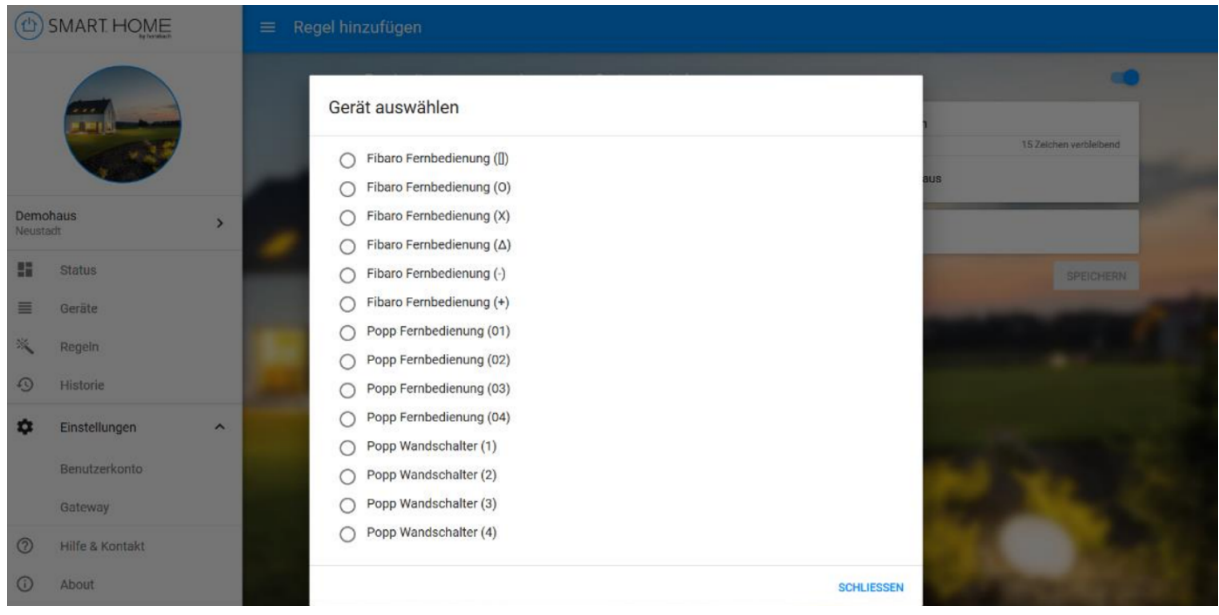

## 5. Zuletzt speicherst Du die Regel ab.

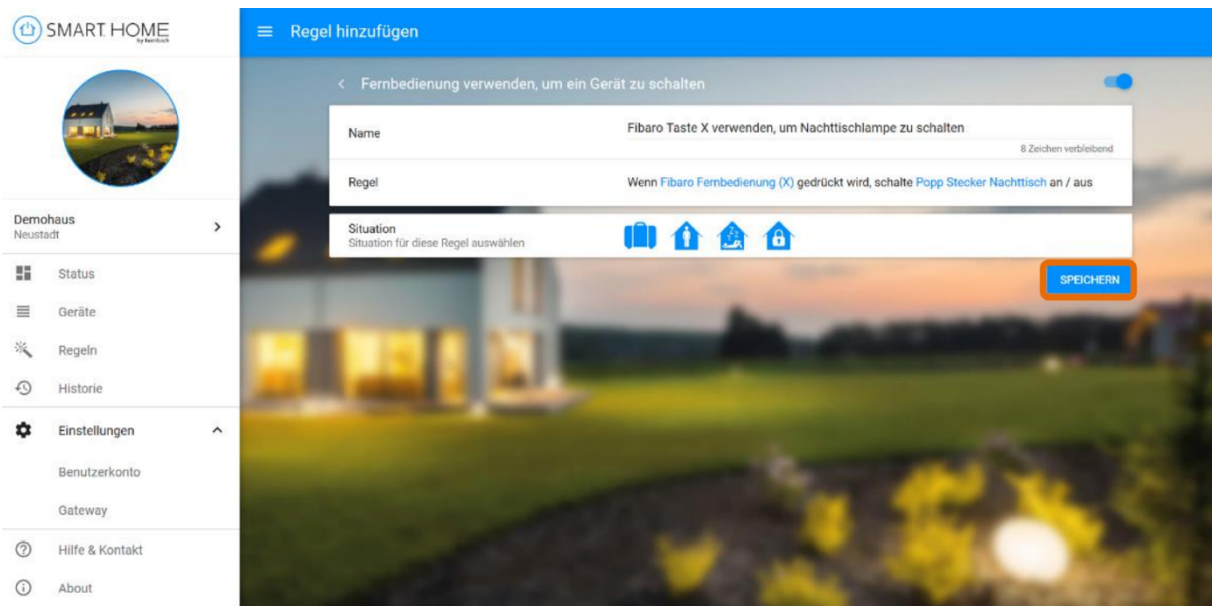

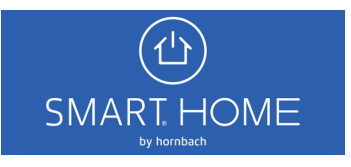